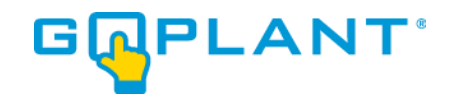

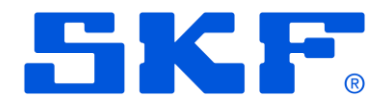

# **GoPlant Enterprise Edition Requirements**

GoPlant version 2023.x

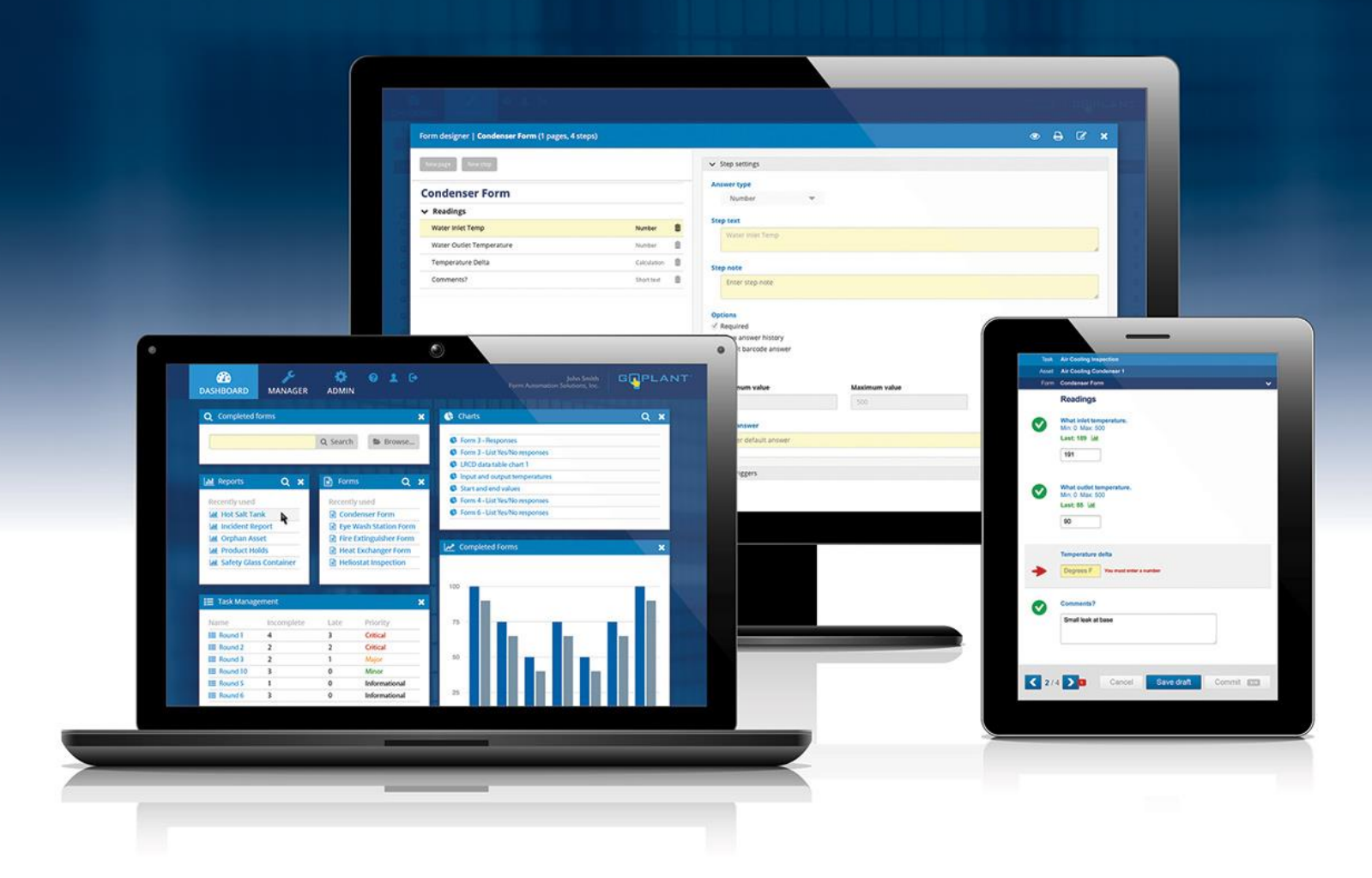

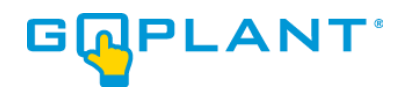

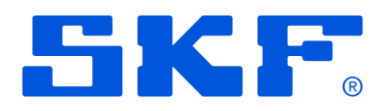

# Contents

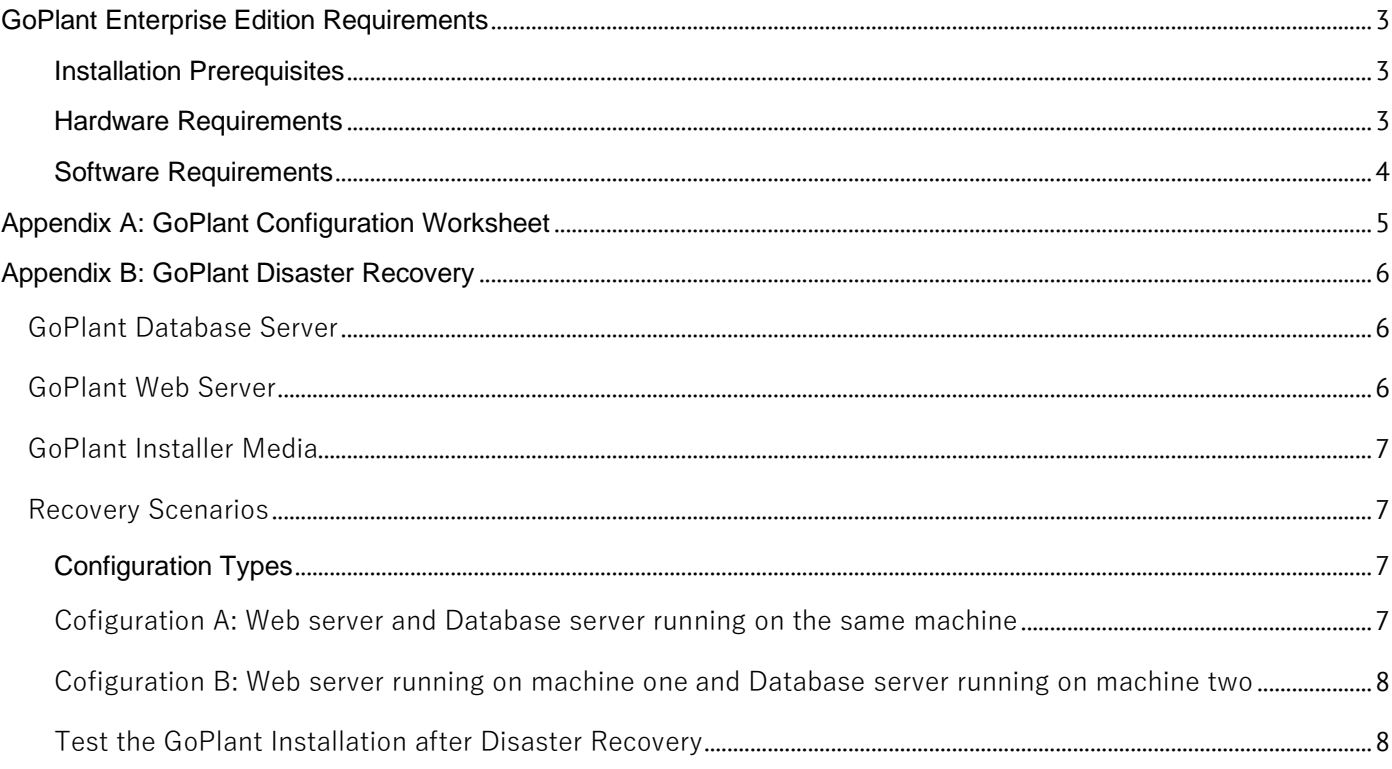

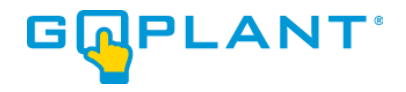

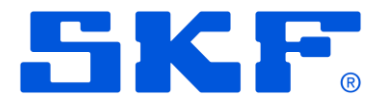

# <span id="page-2-0"></span>**GoPlant Enterprise Edition Requirements**

#### <span id="page-2-1"></span>**Installation Prerequisites**

The server or virtual machine that will run the GoPlant application must meet the requirements outlined in this document. Installation options allow you to host the GoPlant web site and database on one server or two.

#### <span id="page-2-2"></span>**Hardware Requirements**

SKF certifies that GoPlant will function properly on a server meeting the following minimum hardware requirements.

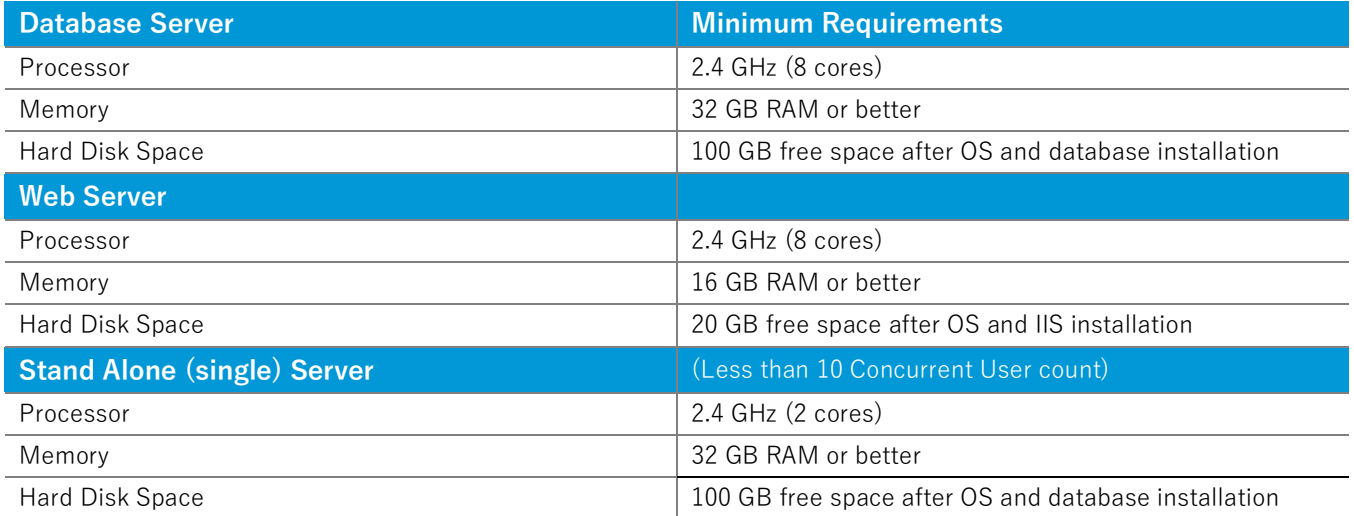

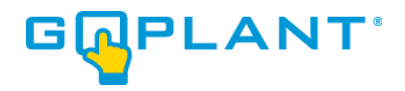

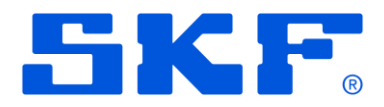

#### <span id="page-3-0"></span>**Software Requirements**

SKF certifies that GoPlant will function properly on a server meeting the following software requirements.

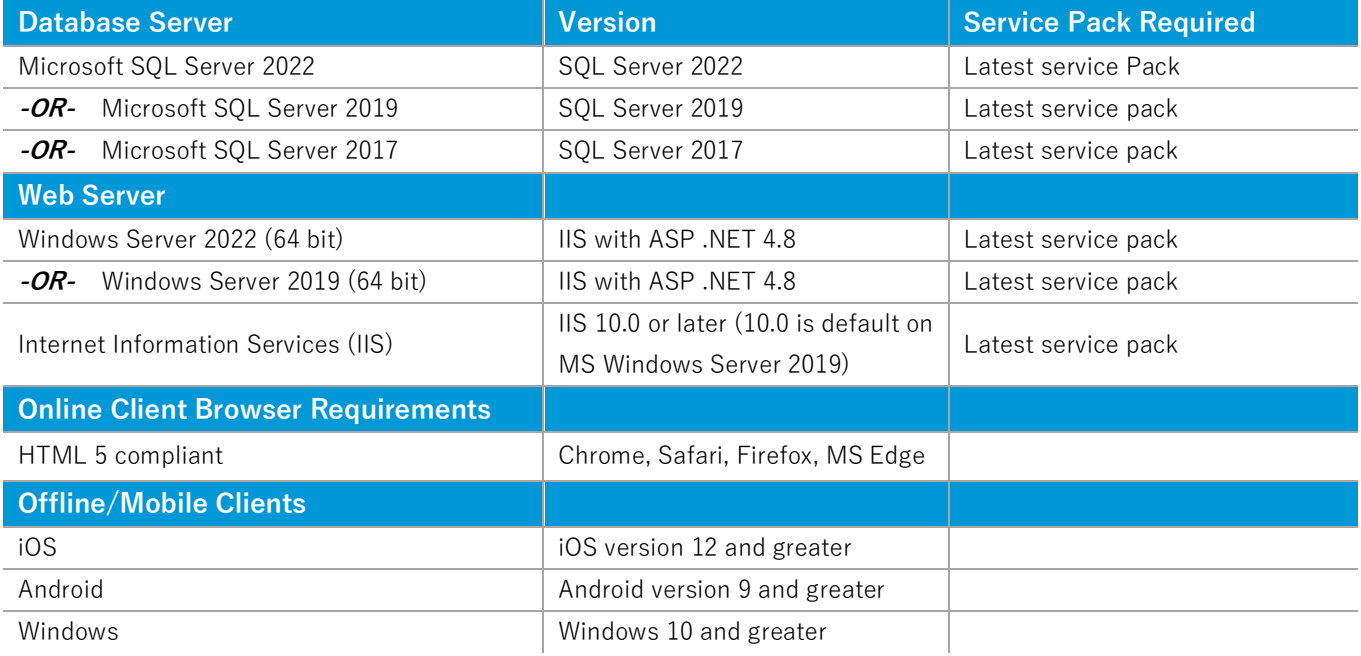

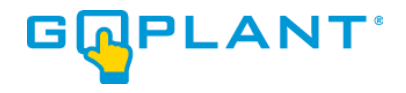

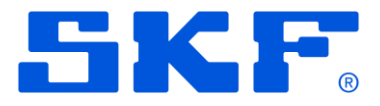

# <span id="page-4-0"></span>**Appendix A: GoPlant Configuration Worksheet**

Use this worksheet to record information about your GoPlant installation. Leave fields blank if you are using system default locations, etc.

You may want to print this worksheet and record your answers before beginning the installation process.

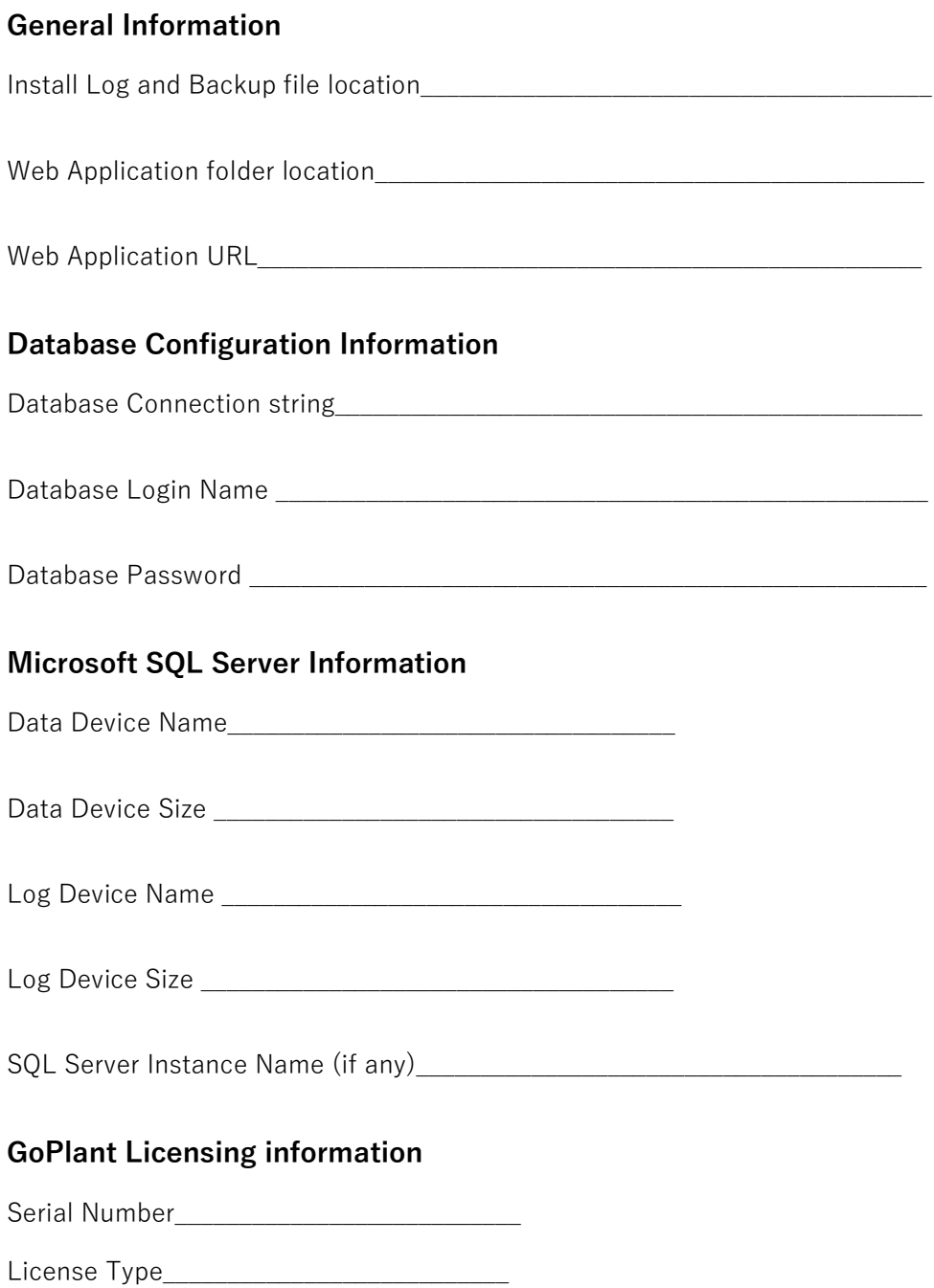

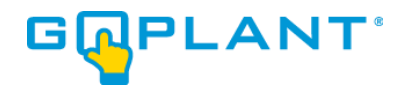

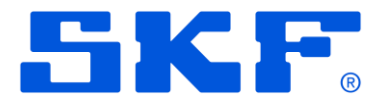

# <span id="page-5-0"></span>**Appendix B: GoPlant Disaster Recovery**

Software applications are only as reliable as the hardware on which they run. In the event of a hardware failure (a crashed or corrupted hard disk, for example), your ability to quickly bring GoPlant back into operation depends largely on the business processes you have implemented to handle such situations. This chapter outlines the components of the GoPlant application that you must be able to restore or recreate after a hardware failure or other catastrophic incident and suggests some disaster recovery strategies.

## <span id="page-5-1"></span>**GoPlant Database Server**

The GoPlant database is by far the most important component of your GoPlant installation; if a failure compromises the integrity of your database, all other precautions are meaningless. The state of every other component of your installation can be re-created manually if necessary, but a corrupted database can generally be recovered only from a backup.

All Database disaster recovery is based upon restoring database backups. It is beyond the scope of this document to describe how to back up your GoPlant database; however, SQL Server includes robust backup mechanisms. Consult your database administrator or database documentation for details on setting up a backup plan and schedule. Your choice of backup frequency will depend on your organization's use of GoPlant and other organizational practices; for many sites, nightly database backups are reasonable and sufficient.

 $\Phi$  In addition to the database itself, your backup plan should include a mechanism to restore the Database server software, either from a system backup or from the original installation media. Some member of your staff should be familiar with the process of bringing a restored database on-line in a freshly-restored or newlyinstalled database server installation.

## <span id="page-5-2"></span>**GoPlant Web Server**

Web server configuration for GoPlant is straightforward and well documented in the *GoPlant Installation Guide*. The recovery procedures for a Web Server crash are described below.

This chapter is a guideline, not a recipe for backing up and restoring your site's GoPlant installation. SKF suggests that you to use this information to create a detailed recovery plan specific to your site.

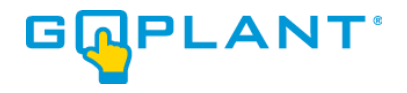

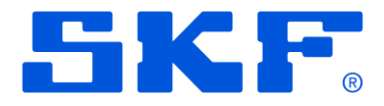

## <span id="page-6-0"></span>**GoPlant Installer Media**

You should take care to store your GoPlant Installation files in a safe location.

### <span id="page-6-1"></span>**Recovery Scenarios**

This section describes how to recover your GoPlant installation after a hard drive crash or other catastrophic failure. This procedure assumes that your original system has been repaired and that the Operating System is working properly.

#### <span id="page-6-2"></span>**Configuration Types**

These scenarios cover two different configuration types:

**Configuration A**. One machine: web server and database server running on same machine **Configuration B**. Two machines: web server on machine one, database server on machine two

The disaster recovery scenarios all assume that you, the GoPlant customer, have instituted your own Database Backup policy.

#### <span id="page-6-3"></span>**Cofiguration A: Web server and Database server running on the same machine**

#### **Scenario 1: GoPlant database corrupt or deleted but SQL Server Instance OK.**

a. Restore your latest GoPlant database backup to the SQL Server Instance.

#### **Scenario 2: Database Server crashed: SQL Server instance gone and GoPlant Database gone.**

- a. Re-install SQL Server with the same Instance name you used before.
- b. Restore your latest GoPlant database backup to the SQL Server Instance.

#### **Scenario 3: Hard Disk crash: Web application and GoPlant database gone.**

- a. Re-install SQL Server with the same Instance name you used before.
- b. Do a clean install of the GoPlant web application.

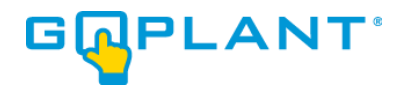

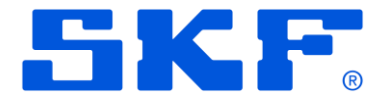

## <span id="page-7-0"></span>**Cofiguration B: Web server running on machine one and Database server running on machine two**

#### **Scenario 1: GoPlant database corrupt or deleted but SQL Server Instance OK.**

a. Restore your latest GoPlant database backup to the SQL Server Instance.

#### **Scenario 2: Database Server crashed: GoPlant database and SQL Server instance gone.**

- a. Re-install SQL Server with the same Instance name you used before.
- b. Restore your latest GoPlant database backup to the SQL Server Instance.

#### **Scenario 3: Web Server machine crash: Web application gone.**

- a. Backup the GoPlant database.
- b. Do a clean install of GoPlant onto the new web server machine; use the existing SQL Server Instance for the database.
- c. Replace the newly installed GoPlant database with the database backup from step a. (Restore the backup from step a. onto the clean GoPlant database).

## <span id="page-7-1"></span>**Test the GoPlant Installation after Disaster Recovery**

After completing any of the above disaster recovery scenarios, login to the restored GoPlant system from a Web Browser and from a Handheld device to verify that it is working correctly.

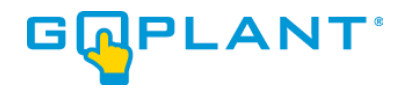

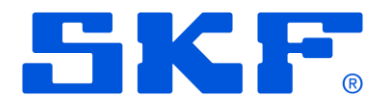

# **Copyright Notice**

Information contained in this document is proprietary to SKF USA and may be used or disclosed only with written permission from SKF USA. This document, or any part thereof, may not be reproduced without the prior written permission of SKF USA.

This document refers to numerous products by their trade names, in most, if not all, cases these designations are Trademarks or Registered Trademarks by their respective companies.

This document and the related software described in this manual are supplied under license or nondisclosure agreement and may be used or copied only in accordance with the terms of the agreement. The information in this document is subject to change without notice and does not represent a commitment on the part of SKF USA, Inc.

The names of companies and individuals used in examples in the manuals, and in any sample databases provided, are fictitious and are intended to illustrate the use of the software. Any resemblance to actual organizations or individuals, whether past or present, is purely coincidental.